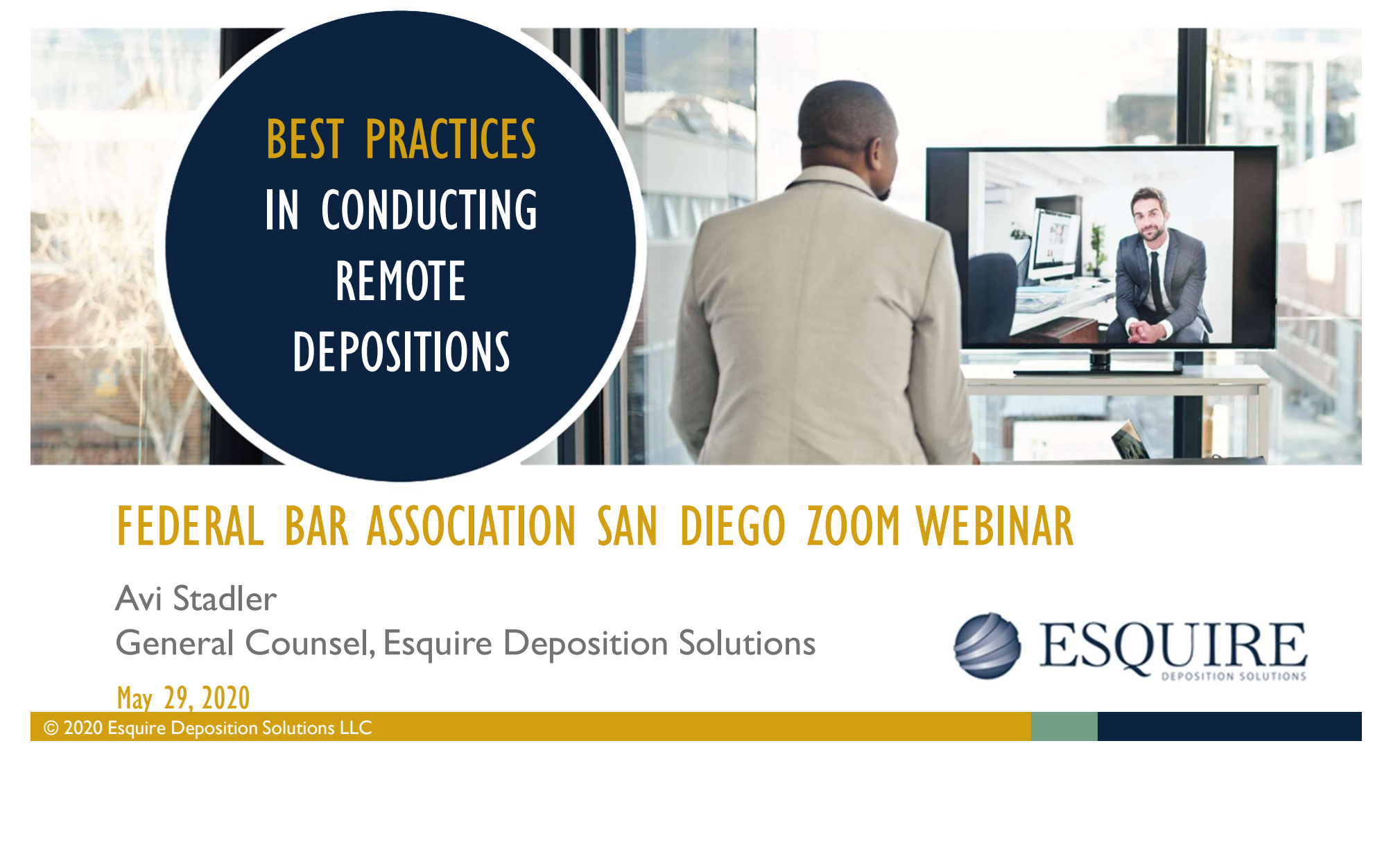

#### FEDERAL BAR ASSOCIATION SAN DIEGO ZOOM WEBINAR

Avi Stadler General Counsel, Esquire Deposition Solutions

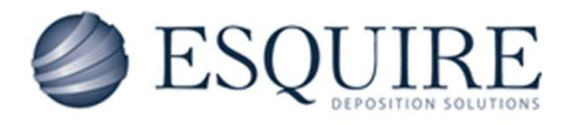

May 29, 2020<br>
© 2020 Esquire Deposition Solutions LLC

# and an internet con<br>
safely and securely<br>
deposition & captur<br> **Capture Deposition Solutions LLC**<br> **Capture Deposition Solutions LLC** It takes more than a webcam and an internet connection to safely and securely conduct a deposition & capture the record.

2

### WHAT'S DIFFERENT WITH REMOTE COURT REPORTER SERVICES

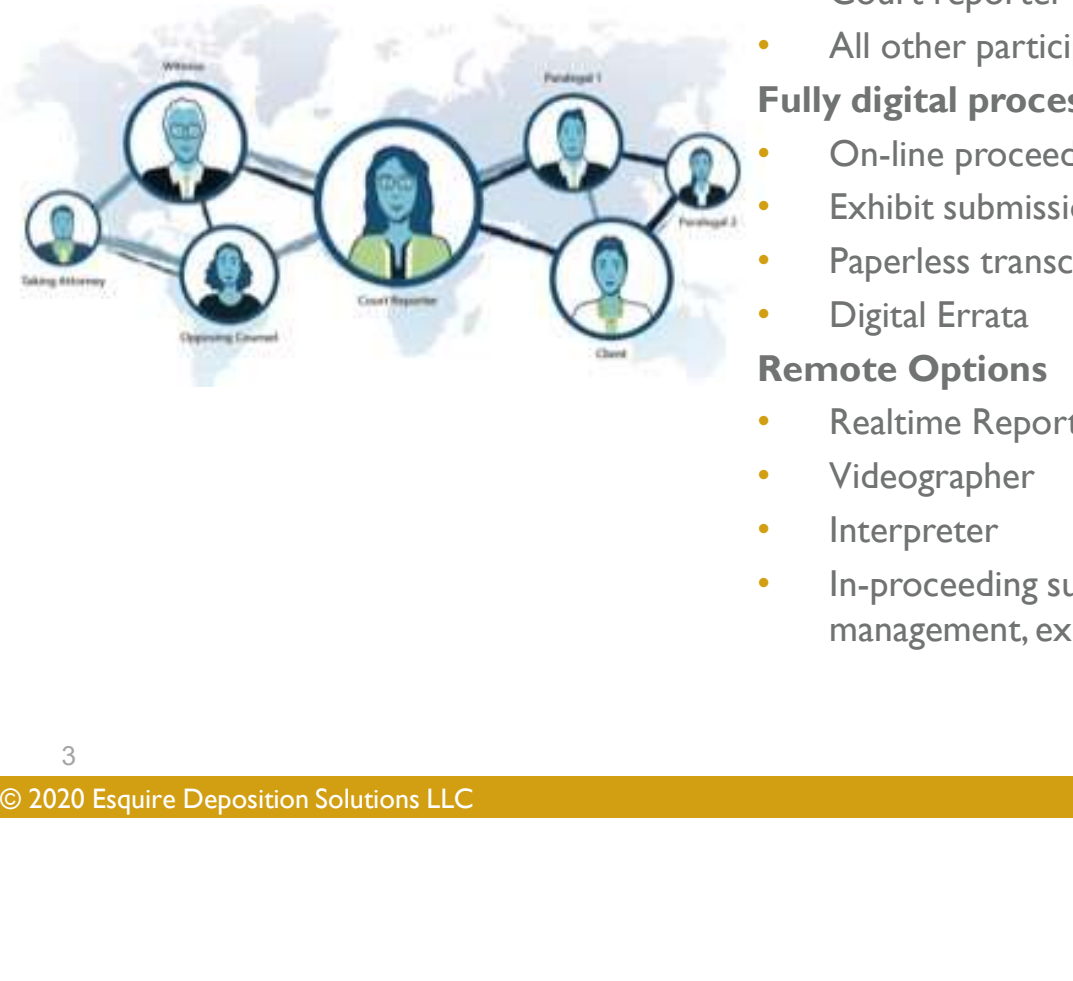

#### Location:

- Court reporter and witness are not in the same room
- All other participants are remote, separate or together Fully digital process **REMOTE COURT REPORTER SERVICES**<br> **Location:**<br>
• Court reporter and witness are not in the same room<br>
• All other participants are remote, separate or together<br>
Fully digital process<br>
• On-line proceeding (videoconferencin
	- On-line proceeding (videoconferencing)
	- Exhibit submission
- Paperless transcript/exhibits
- Digital Errata

#### Remote Options

- 
- Videographer
- Interpreter
- In-proceeding support (technical support, breakout room management, exhibit management)

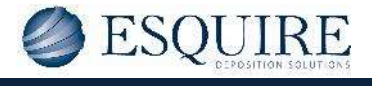

3

### WHAT TO EXPECT FROM THE COURT REPORTING AGENCY

- Remote Court Reporting Experience (didn't invent this service offering due to COVID)
- Enterprise-level technology developed with information security framework
- <ul>\n<li>Assigned court reporter trained on conduct video conference, and the video conference platform, roles, and response.</li>\n<li> Agency service team member:</li>\n<li>Pre-testing with all participants.</li>\n<li>Openes the deposition, validates all participants.</li>\n<li>Agency has documented workflow for man: final deliverable.</li>\n<li>Available in-processing exhibit management.</li>\n</ul> Assigned court reporter trained on conducting remote depositions, the videoconferencing platform, roles and responsibilities
	- Agency service team member:
		- o Pre-testing with all participants
		- Opens the deposition, validates all participants, remains available for support
	- Agency has documented workflow for managing exhibits from introduction to final deliverable
		- Available in-proceeding exhibit management personnel

### REMOTE REPORTER ROLE & RESPONSIBILITY

- Viewed on the screen
- Initiates the proceeding to go on the record
- Identifies attendees for the record
- Swears in the deponent remotely
- During the proceeding
	- Pauses the proceeding if anyone loses their connection
	- Focuses on the record capture
	- o Records the entrance or exit of parties during the proceeding
- Collects witness email address for Digital Read & Sign
- <ul>\n<li> Identifies attaches for the record</li>\n<li>Swears in the dependent remotely</li>\n<li>During the proceeding</li>\n<li>Pauses the proceeding if anyone loses their con</li>\n<li>Focuses on the record capture</li>\n<li> Records the entrance or exit of parties during</li>\n<li> Collects witness email address for Digital Read</li>\n<li>Post proceeding, collects introduced exhibits for production</li>\n<li>2020 Esquire Deposition Solutions LLC</li>\n</ul> Post proceeding, collects introduced exhibits for record production

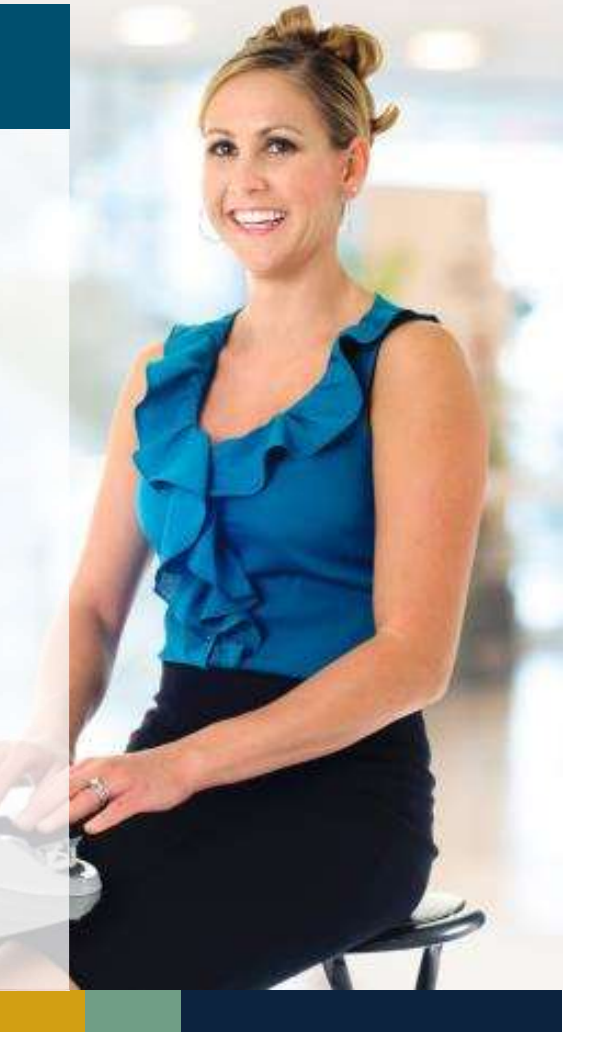

### A REMOTE REPORTER ROLE SHOULD NOT

#### Do anything that risks capturing a verbatim record

- Does not manage or share exhibits during remote proceeding
- <ul>\n<li> Does not manage or share exhibits during rem</li>\n<li> Does not record the proceeding using the vide platform</li>\n<li> Should not provide technical support to the pa the proceeding</li>\n<li>0.2020 Esquire Deposition Solutions LLC</li>\n</ul> ● Does not record the proceeding using the videoconferencing platform
	- Should not provide technical support to the participants in the proceeding

#### EXHIBITS PREPARATION: EXHIBIT STRATEGY DECISION

- Email the exhibits to all participants (include witness & opposing counsel)
- If the element of surprise is important introduce the exhibit from your computer via share screen for the first time during the proceeding

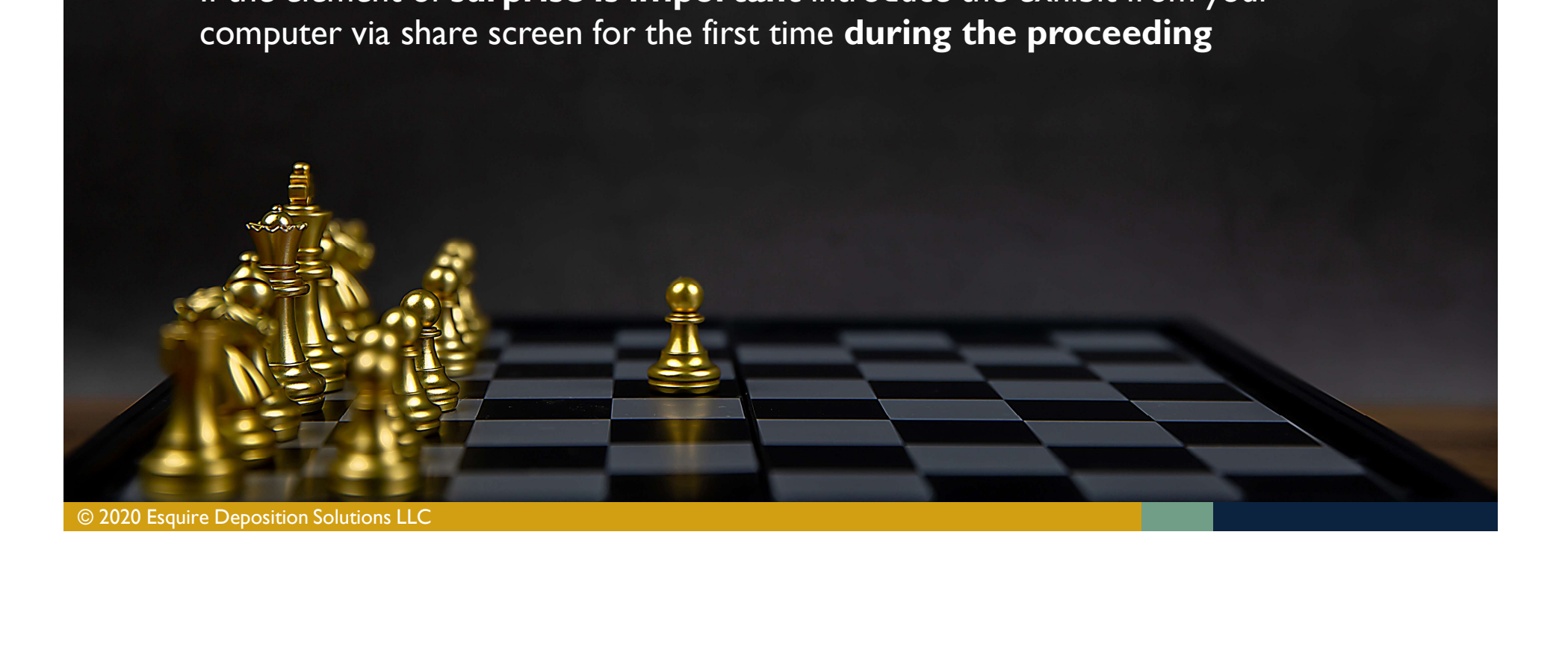

#### EXHIBITS PREPARATION

- Agree on numbering with opposing counsel to simplify marking of exhibits
- Pre-mark the exhibits
- Exhibit number in file name
- Agency assistance with exhibits

#### Marking the Exhibits The Self-Stamping Solutions

#### Adobe Acrobat Reader

- For PC users:
	- https://get.adobe.com/reader/?pro moid=HRZAC
- For Mac users:
	- https://supportdownloads.adobe.c om/detail.jsp?ftpID=5588

#### **ExhibitStickers.com**

Add digital exhibit stickers directly to your Adobe PDF exhibits

COUNSEL TO Simplify marking of<br>
Exhibits<br>
• Pre-mark the exhibits<br>
• Exhibit number in file name<br>
• Agency assistance with exhibits<br>
• PREFERENT PREFERENT FOR PREFERENT PREFERENT PREFERENT PREFERENT PREFERENT PREFERENT PRE

### EXHIBITS AT THE PROCEEDING: YOUR RESPONSIBILITIES

- Counsel ensures exhibit is viewable on the computer they are using for the videoconferencing session
- Exhibits introduced during the proceeding
	- Distribute exhibit to all parties
		- Email, videoconferencing file transfer feature, file sharing platform
	- Counsel shares view of exhibit via videoconference "share document" function
	- Can give remote control to witness to "turn pages"
- © Distribute exhibit to all parties<br>
© Distribute exhibit to all parties<br>
© Email, videoconferencing file transfer feature<br>
© Counsel shares view of exhibit via videocor<br>
© Can give remote control to witness to "turn<br>
Pos Post-deposition, counsel provides the shared exhibits to the court reporter for the record
	- Securely emails or uploads the exhibit files per agency instructions

## Thank you Avi.Stadler@EsquireSolutions.com

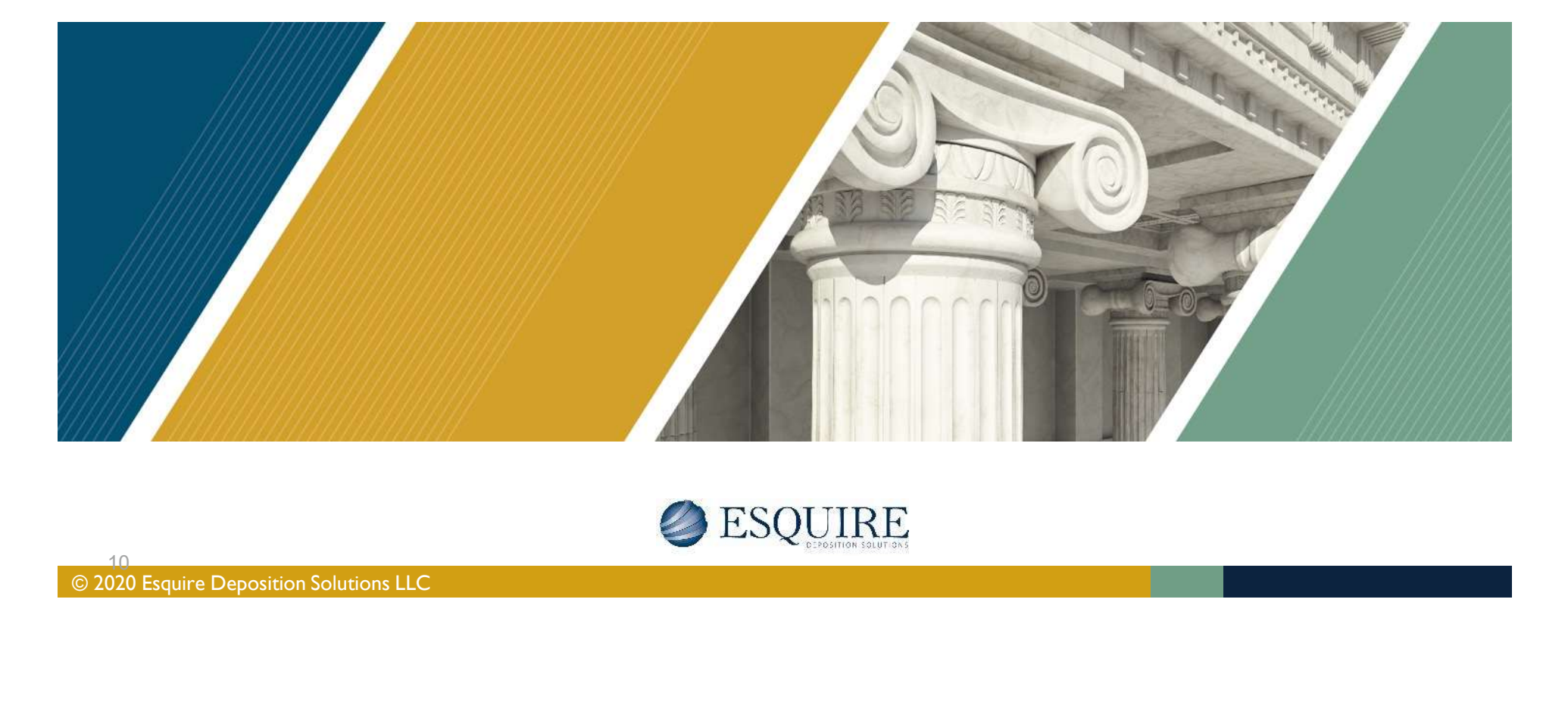

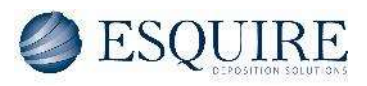

10<br>
© 2020 Esquire Deposition Solutions LLC